# **Inhaltsverzeichnis**

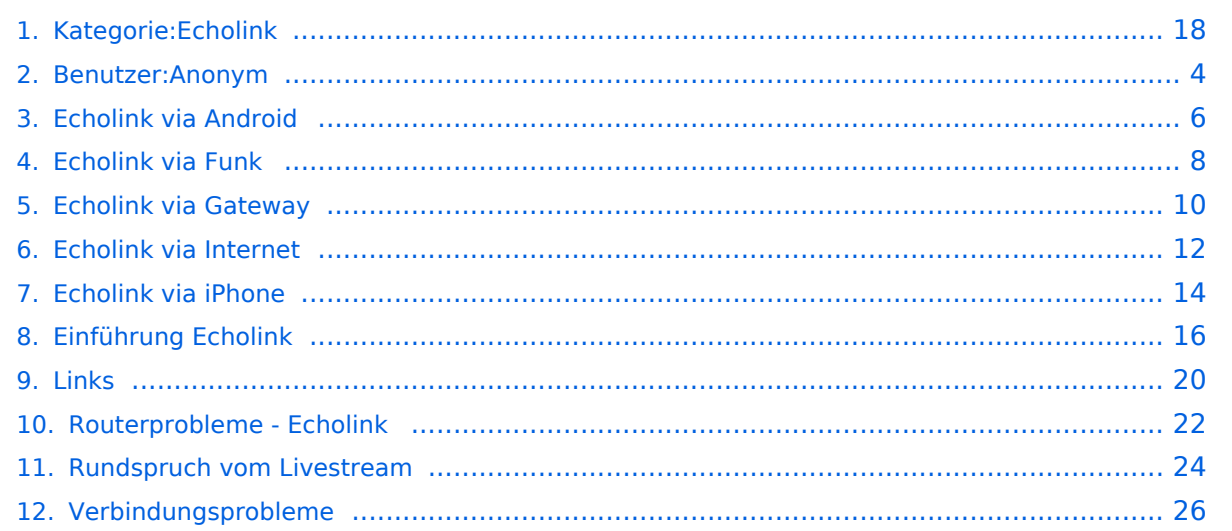

# **Kategorie:Echolink**

[Versionsgeschichte interaktiv durchsuchen](https://wiki.oevsv.at) [VisuellWikitext](https://wiki.oevsv.at)

#### **[Version vom 1. Juni 2009, 12:05 Uhr](#page-17-0) ([Que](#page-17-0) [Version vom 1. Juni 2009, 12:41 Uhr](#page-17-0) ([Que](#page-17-0) [lltext anzeigen](#page-17-0))**

[Anonym](#page-3-0) ([Diskussion](https://wiki.oevsv.at/w/index.php?title=Benutzer_Diskussion:Anonym&action=view) | [Beiträge](https://wiki.oevsv.at/wiki/Spezial:Beitr%C3%A4ge/Anonym)) [← Zum vorherigen Versionsunterschied](#page-17-0)

### **[lltext anzeigen\)](#page-17-0)** [Anonym](#page-3-0) [\(Diskussion](https://wiki.oevsv.at/w/index.php?title=Benutzer_Diskussion:Anonym&action=view) | [Beiträge](https://wiki.oevsv.at/wiki/Spezial:Beitr%C3%A4ge/Anonym))

#### **Zeile 3: Zeile 3:**

[Zum nächsten Versionsunterschied →](#page-17-0)

 $=$  EchoLink  $=$   $=$  EchoLink  $=$   $=$  EchoLink  $=$ 

[[Bild:oe3bma.jpg|right]] Hier entsteht innerhalb Wiki die Interessengruppe EchoLink. Da dieses Kommunikationsmedium neue, ungeahnte Möglichkeiten eröffnet, hat sich der DV entschlossen, die Interessengruppe EchoLi nk einzurichten. Weiters gibt es das Sub-Referat "EchoLink" unter dem Ordner "Digitale Kommunikation" mit etwa dem

**−** gleichen Inhalt. Weitere Informationen gibt **+** es **auf folgenden** Links zu meiner Homepage [http://www.echolink.at echolink,at] (Weiterleitung zum ÖVSV-Server) bzw. [http://www.echolink.eu echolink.eu] (Weiterleitung an einen Mirror auf einem anderen Server).

[[Bild:oe3bma.jpg|right]] Hier entsteht innerhalb Wiki die Interessengruppe EchoLink. Da dieses Kommunikationsmedium neue, ungeahnte Möglichkeiten eröffnet, hat sich der DV entschlossen, die Interessengruppe EchoLink einzurichten. Weiters gibt es **auf der ÖVSV-Seite des Dachverbandes** da s Sub-Referat "EchoLink" unter dem Ordner "Digitale Kommunikation" mit etwa dem gleichen Inhalt **[http://www.oevsv. at/opencms/oevsv/referate/digikomm /echolink/ Link]**. Weitere Informationen gibt es **über die** Links zu meiner Homepage [http://www.echolink.at echolink,at] (Weiterleitung zum ÖVSV-Server) bzw. [http://www.echolink.eu echolink.eu] (Weiterleitung an einen Mirror auf einem anderen Server).

## Version vom 1. Juni 2009, 12:41 Uhr

Sachbearbeiter und für den Inhalt verantwortlich: Ing.Manfred Belak, OE3BMA

### EchoLink

Die drei "Via"-Ordner befassen sich mit dem Zugang via EchoLink:

Klicken Sie auf "Via Funk" um sich eingehend darüber zu informieren, wenn Sie EchoLink mittels Ihres Funkgerätes betreiben wollen.

Der Ordner "Via Gateway" behandelt die Probleme, wenn Ihr Internetzugang einen Zugang zu EchoLink verhindert und daher einen Betrieb über Proxy erforderlich macht.

Der Ordner "Via Internet" ist selbsterklärend

Einführung EchoLink: wichtige, prinzipielle Infos

Links: Eine kleine Linksammlung wurde begonnen

Routerprobleme - EchoLink: Hier ist die Mitarbeit der User gefragt, einige Problemlösungen gibt es schon

Beste 73 es Happy EchoLinkin´ de Fred, OE3BMA

## Seiten in der Kategorie "Echolink"

Folgende 10 Seiten sind in dieser Kategorie, von 10 insgesamt.

### **E**

- **•** [Echolink via Android](#page-5-0)
- **[Echolink via Funk](#page-7-0)**
- [Echolink via Gateway](#page-9-0)
- [Echolink via Internet](#page-11-0)
- **•** [Echolink via iPhone](#page-13-0)
- [Einführung Echolink](#page-15-0)

### **L**

• [Links](#page-19-0)

#### **R**

- [Routerprobleme Echolink](#page-21-0)
- **[Rundspruch vom Livestream](#page-23-0)**

### **V**

[Verbindungsprobleme](#page-25-0)

<span id="page-3-0"></span>[Versionsgeschichte interaktiv durchsuchen](https://wiki.oevsv.at) [VisuellWikitext](https://wiki.oevsv.at)

# **[lltext anzeigen](#page-17-0))**

[Anonym](#page-3-0) ([Diskussion](https://wiki.oevsv.at/w/index.php?title=Benutzer_Diskussion:Anonym&action=view) | [Beiträge](https://wiki.oevsv.at/wiki/Spezial:Beitr%C3%A4ge/Anonym))

[← Zum vorherigen Versionsunterschied](#page-17-0)

#### **Zeile 3: Zeile 3:**

#### **[Version vom 1. Juni 2009, 12:05 Uhr](#page-17-0) ([Que](#page-17-0) [Version vom 1. Juni 2009, 12:41 Uhr](#page-17-0) ([Que](#page-17-0) [lltext anzeigen\)](#page-17-0)**

[Anonym](#page-3-0) [\(Diskussion](https://wiki.oevsv.at/w/index.php?title=Benutzer_Diskussion:Anonym&action=view) | [Beiträge](https://wiki.oevsv.at/wiki/Spezial:Beitr%C3%A4ge/Anonym)) [Zum nächsten Versionsunterschied →](#page-17-0)

 $==$  EchoLink  $==$   $==$ 

[[Bild:oe3bma.jpg|right]] Hier entsteht innerhalb Wiki die Interessengruppe EchoLink. Da dieses Kommunikationsmedium neue, ungeahnte Möglichkeiten eröffnet, hat sich der DV entschlossen, die Interessengruppe EchoLi nk einzurichten. Weiters gibt es das Sub-Referat "EchoLink" unter dem Ordner "Digitale Kommunikation" mit etwa dem

**−** gleichen Inhalt. Weitere Informationen gibt **+** es **auf folgenden** Links zu meiner Homepage [http://www.echolink.at echolink,at] (Weiterleitung zum ÖVSV-Server) bzw. [http://www.echolink.eu echolink.eu] (Weiterleitung an einen Mirror auf einem anderen Server).

[[Bild:oe3bma.jpg|right]] Hier entsteht innerhalb Wiki die Interessengruppe EchoLink. Da dieses Kommunikationsmedium neue, ungeahnte Möglichkeiten eröffnet, hat sich der DV entschlossen, die Interessengruppe EchoLink einzurichten. Weiters gibt es **auf der ÖVSV-Seite des Dachverbandes** da s Sub-Referat "EchoLink" unter dem Ordner "Digitale Kommunikation" mit etwa dem gleichen Inhalt **[http://www.oevsv. at/opencms/oevsv/referate/digikomm /echolink/ Link]**. Weitere Informationen gibt es **über die** Links zu meiner Homepage [http://www.echolink.at echolink,at] (Weiterleitung zum ÖVSV-Server) bzw. [http://www.echolink.eu echolink.eu] (Weiterleitung an einen Mirror auf einem anderen Server).

## Version vom 1. Juni 2009, 12:41 Uhr

Sachbearbeiter und für den Inhalt verantwortlich: Ing.Manfred Belak, OE3BMA

### EchoLink

Die drei "Via"-Ordner befassen sich mit dem Zugang via EchoLink:

Klicken Sie auf "Via Funk" um sich eingehend darüber zu informieren, wenn Sie EchoLink mittels Ihres Funkgerätes betreiben wollen.

Der Ordner "Via Gateway" behandelt die Probleme, wenn Ihr Internetzugang einen Zugang zu EchoLink verhindert und daher einen Betrieb über Proxy erforderlich macht.

Der Ordner "Via Internet" ist selbsterklärend

Einführung EchoLink: wichtige, prinzipielle Infos

Links: Eine kleine Linksammlung wurde begonnen

Routerprobleme - EchoLink: Hier ist die Mitarbeit der User gefragt, einige Problemlösungen gibt es schon

<span id="page-5-0"></span>[Versionsgeschichte interaktiv durchsuchen](https://wiki.oevsv.at) [VisuellWikitext](https://wiki.oevsv.at)

# **[lltext anzeigen](#page-17-0))**

[Anonym](#page-3-0) ([Diskussion](https://wiki.oevsv.at/w/index.php?title=Benutzer_Diskussion:Anonym&action=view) | [Beiträge](https://wiki.oevsv.at/wiki/Spezial:Beitr%C3%A4ge/Anonym))

[← Zum vorherigen Versionsunterschied](#page-17-0)

#### **Zeile 3: Zeile 3:**

#### **[Version vom 1. Juni 2009, 12:05 Uhr](#page-17-0) ([Que](#page-17-0) [Version vom 1. Juni 2009, 12:41 Uhr](#page-17-0) ([Que](#page-17-0) [lltext anzeigen\)](#page-17-0)**

[Anonym](#page-3-0) [\(Diskussion](https://wiki.oevsv.at/w/index.php?title=Benutzer_Diskussion:Anonym&action=view) | [Beiträge](https://wiki.oevsv.at/wiki/Spezial:Beitr%C3%A4ge/Anonym)) [Zum nächsten Versionsunterschied →](#page-17-0)

 $==$  EchoLink  $==$   $==$ 

[[Bild:oe3bma.jpg|right]] Hier entsteht innerhalb Wiki die Interessengruppe EchoLink. Da dieses Kommunikationsmedium neue, ungeahnte Möglichkeiten eröffnet, hat sich der DV entschlossen, die Interessengruppe EchoLi nk einzurichten. Weiters gibt es das Sub-Referat "EchoLink" unter dem Ordner "Digitale Kommunikation" mit etwa dem

**−** gleichen Inhalt. Weitere Informationen gibt **+** es **auf folgenden** Links zu meiner Homepage [http://www.echolink.at echolink,at] (Weiterleitung zum ÖVSV-Server) bzw. [http://www.echolink.eu echolink.eu] (Weiterleitung an einen Mirror auf einem anderen Server).

[[Bild:oe3bma.jpg|right]] Hier entsteht innerhalb Wiki die Interessengruppe EchoLink. Da dieses Kommunikationsmedium neue, ungeahnte Möglichkeiten eröffnet, hat sich der DV entschlossen, die Interessengruppe EchoLink einzurichten. Weiters gibt es **auf der ÖVSV-Seite des Dachverbandes** da s Sub-Referat "EchoLink" unter dem Ordner "Digitale Kommunikation" mit etwa dem gleichen Inhalt **[http://www.oevsv. at/opencms/oevsv/referate/digikomm /echolink/ Link]**. Weitere Informationen gibt es **über die** Links zu meiner Homepage [http://www.echolink.at echolink,at] (Weiterleitung zum ÖVSV-Server) bzw. [http://www.echolink.eu echolink.eu] (Weiterleitung an einen Mirror auf einem anderen Server).

## Version vom 1. Juni 2009, 12:41 Uhr

Sachbearbeiter und für den Inhalt verantwortlich: Ing.Manfred Belak, OE3BMA

### EchoLink

Die drei "Via"-Ordner befassen sich mit dem Zugang via EchoLink:

Klicken Sie auf "Via Funk" um sich eingehend darüber zu informieren, wenn Sie EchoLink mittels Ihres Funkgerätes betreiben wollen.

Der Ordner "Via Gateway" behandelt die Probleme, wenn Ihr Internetzugang einen Zugang zu EchoLink verhindert und daher einen Betrieb über Proxy erforderlich macht.

Der Ordner "Via Internet" ist selbsterklärend

Einführung EchoLink: wichtige, prinzipielle Infos

Links: Eine kleine Linksammlung wurde begonnen

Routerprobleme - EchoLink: Hier ist die Mitarbeit der User gefragt, einige Problemlösungen gibt es schon

<span id="page-7-0"></span>[Versionsgeschichte interaktiv durchsuchen](https://wiki.oevsv.at) [VisuellWikitext](https://wiki.oevsv.at)

# **[lltext anzeigen](#page-17-0))**

[Anonym](#page-3-0) ([Diskussion](https://wiki.oevsv.at/w/index.php?title=Benutzer_Diskussion:Anonym&action=view) | [Beiträge](https://wiki.oevsv.at/wiki/Spezial:Beitr%C3%A4ge/Anonym))

[← Zum vorherigen Versionsunterschied](#page-17-0)

#### **Zeile 3: Zeile 3:**

#### **[Version vom 1. Juni 2009, 12:05 Uhr](#page-17-0) ([Que](#page-17-0) [Version vom 1. Juni 2009, 12:41 Uhr](#page-17-0) ([Que](#page-17-0) [lltext anzeigen\)](#page-17-0)**

[Anonym](#page-3-0) [\(Diskussion](https://wiki.oevsv.at/w/index.php?title=Benutzer_Diskussion:Anonym&action=view) | [Beiträge](https://wiki.oevsv.at/wiki/Spezial:Beitr%C3%A4ge/Anonym)) [Zum nächsten Versionsunterschied →](#page-17-0)

 $==$  EchoLink  $==$   $==$ 

[[Bild:oe3bma.jpg|right]] Hier entsteht innerhalb Wiki die Interessengruppe EchoLink. Da dieses Kommunikationsmedium neue, ungeahnte Möglichkeiten eröffnet, hat sich der DV entschlossen, die Interessengruppe EchoLi nk einzurichten. Weiters gibt es das Sub-Referat "EchoLink" unter dem Ordner "Digitale Kommunikation" mit etwa dem

**−** gleichen Inhalt. Weitere Informationen gibt **+** es **auf folgenden** Links zu meiner Homepage [http://www.echolink.at echolink,at] (Weiterleitung zum ÖVSV-Server) bzw. [http://www.echolink.eu echolink.eu] (Weiterleitung an einen Mirror auf einem anderen Server).

[[Bild:oe3bma.jpg|right]] Hier entsteht innerhalb Wiki die Interessengruppe EchoLink. Da dieses Kommunikationsmedium neue, ungeahnte Möglichkeiten eröffnet, hat sich der DV entschlossen, die Interessengruppe EchoLink einzurichten. Weiters gibt es **auf der ÖVSV-Seite des Dachverbandes** da s Sub-Referat "EchoLink" unter dem Ordner "Digitale Kommunikation" mit etwa dem gleichen Inhalt **[http://www.oevsv. at/opencms/oevsv/referate/digikomm /echolink/ Link]**. Weitere Informationen gibt es **über die** Links zu meiner Homepage [http://www.echolink.at echolink,at] (Weiterleitung zum ÖVSV-Server) bzw. [http://www.echolink.eu echolink.eu] (Weiterleitung an einen Mirror auf einem anderen Server).

## Version vom 1. Juni 2009, 12:41 Uhr

Sachbearbeiter und für den Inhalt verantwortlich: Ing.Manfred Belak, OE3BMA

### EchoLink

Die drei "Via"-Ordner befassen sich mit dem Zugang via EchoLink:

Klicken Sie auf "Via Funk" um sich eingehend darüber zu informieren, wenn Sie EchoLink mittels Ihres Funkgerätes betreiben wollen.

Der Ordner "Via Gateway" behandelt die Probleme, wenn Ihr Internetzugang einen Zugang zu EchoLink verhindert und daher einen Betrieb über Proxy erforderlich macht.

Der Ordner "Via Internet" ist selbsterklärend

Einführung EchoLink: wichtige, prinzipielle Infos

Links: Eine kleine Linksammlung wurde begonnen

Routerprobleme - EchoLink: Hier ist die Mitarbeit der User gefragt, einige Problemlösungen gibt es schon

<span id="page-9-0"></span>[Versionsgeschichte interaktiv durchsuchen](https://wiki.oevsv.at) [VisuellWikitext](https://wiki.oevsv.at)

# **[lltext anzeigen](#page-17-0))**

[Anonym](#page-3-0) ([Diskussion](https://wiki.oevsv.at/w/index.php?title=Benutzer_Diskussion:Anonym&action=view) | [Beiträge](https://wiki.oevsv.at/wiki/Spezial:Beitr%C3%A4ge/Anonym))

[← Zum vorherigen Versionsunterschied](#page-17-0)

#### **Zeile 3: Zeile 3:**

#### **[Version vom 1. Juni 2009, 12:05 Uhr](#page-17-0) ([Que](#page-17-0) [Version vom 1. Juni 2009, 12:41 Uhr](#page-17-0) ([Que](#page-17-0) [lltext anzeigen\)](#page-17-0)**

[Anonym](#page-3-0) [\(Diskussion](https://wiki.oevsv.at/w/index.php?title=Benutzer_Diskussion:Anonym&action=view) | [Beiträge](https://wiki.oevsv.at/wiki/Spezial:Beitr%C3%A4ge/Anonym)) [Zum nächsten Versionsunterschied →](#page-17-0)

 $=$  EchoLink  $=$   $=$  EchoLink  $=$   $=$  EchoLink  $=$ 

[[Bild:oe3bma.jpg|right]] Hier entsteht innerhalb Wiki die Interessengruppe EchoLink. Da dieses Kommunikationsmedium neue, ungeahnte Möglichkeiten eröffnet, hat sich der DV entschlossen, die Interessengruppe EchoLi nk einzurichten. Weiters gibt es das Sub-Referat "EchoLink" unter dem Ordner "Digitale Kommunikation" mit etwa dem

**−** gleichen Inhalt. Weitere Informationen gibt **+** es **auf folgenden** Links zu meiner Homepage [http://www.echolink.at echolink,at] (Weiterleitung zum ÖVSV-Server) bzw. [http://www.echolink.eu echolink.eu] (Weiterleitung an einen Mirror auf einem anderen Server).

[[Bild:oe3bma.jpg|right]] Hier entsteht innerhalb Wiki die Interessengruppe EchoLink. Da dieses Kommunikationsmedium neue, ungeahnte Möglichkeiten eröffnet, hat sich der DV entschlossen, die Interessengruppe EchoLink einzurichten. Weiters gibt es **auf der ÖVSV-Seite des Dachverbandes** da s Sub-Referat "EchoLink" unter dem Ordner "Digitale Kommunikation" mit etwa dem gleichen Inhalt **[http://www.oevsv. at/opencms/oevsv/referate/digikomm /echolink/ Link]**. Weitere Informationen gibt es **über die** Links zu meiner Homepage [http://www.echolink.at echolink,at] (Weiterleitung zum ÖVSV-Server) bzw. [http://www.echolink.eu echolink.eu] (Weiterleitung an einen Mirror auf einem anderen Server).

## Version vom 1. Juni 2009, 12:41 Uhr

Sachbearbeiter und für den Inhalt verantwortlich: Ing.Manfred Belak, OE3BMA

### EchoLink

Die drei "Via"-Ordner befassen sich mit dem Zugang via EchoLink:

Klicken Sie auf "Via Funk" um sich eingehend darüber zu informieren, wenn Sie EchoLink mittels Ihres Funkgerätes betreiben wollen.

Der Ordner "Via Gateway" behandelt die Probleme, wenn Ihr Internetzugang einen Zugang zu EchoLink verhindert und daher einen Betrieb über Proxy erforderlich macht.

Der Ordner "Via Internet" ist selbsterklärend

Einführung EchoLink: wichtige, prinzipielle Infos

Links: Eine kleine Linksammlung wurde begonnen

Routerprobleme - EchoLink: Hier ist die Mitarbeit der User gefragt, einige Problemlösungen gibt es schon

<span id="page-11-0"></span>[Versionsgeschichte interaktiv durchsuchen](https://wiki.oevsv.at) [VisuellWikitext](https://wiki.oevsv.at)

# **[lltext anzeigen](#page-17-0))**

[Anonym](#page-3-0) ([Diskussion](https://wiki.oevsv.at/w/index.php?title=Benutzer_Diskussion:Anonym&action=view) | [Beiträge](https://wiki.oevsv.at/wiki/Spezial:Beitr%C3%A4ge/Anonym))

[← Zum vorherigen Versionsunterschied](#page-17-0)

#### **Zeile 3: Zeile 3:**

#### **[Version vom 1. Juni 2009, 12:05 Uhr](#page-17-0) ([Que](#page-17-0) [Version vom 1. Juni 2009, 12:41 Uhr](#page-17-0) ([Que](#page-17-0) [lltext anzeigen\)](#page-17-0)**

[Anonym](#page-3-0) [\(Diskussion](https://wiki.oevsv.at/w/index.php?title=Benutzer_Diskussion:Anonym&action=view) | [Beiträge](https://wiki.oevsv.at/wiki/Spezial:Beitr%C3%A4ge/Anonym)) [Zum nächsten Versionsunterschied →](#page-17-0)

 $=$  EchoLink  $=$   $=$  EchoLink  $=$   $=$  EchoLink  $=$ 

[[Bild:oe3bma.jpg|right]] Hier entsteht innerhalb Wiki die Interessengruppe EchoLink. Da dieses Kommunikationsmedium neue, ungeahnte Möglichkeiten eröffnet, hat sich der DV entschlossen, die Interessengruppe EchoLi nk einzurichten. Weiters gibt es das Sub-Referat "EchoLink" unter dem Ordner "Digitale Kommunikation" mit etwa dem

**−** gleichen Inhalt. Weitere Informationen gibt **+** es **auf folgenden** Links zu meiner Homepage [http://www.echolink.at echolink,at] (Weiterleitung zum ÖVSV-Server) bzw. [http://www.echolink.eu echolink.eu] (Weiterleitung an einen Mirror auf einem anderen Server).

[[Bild:oe3bma.jpg|right]] Hier entsteht innerhalb Wiki die Interessengruppe EchoLink. Da dieses Kommunikationsmedium neue, ungeahnte Möglichkeiten eröffnet, hat sich der DV entschlossen, die Interessengruppe EchoLink einzurichten. Weiters gibt es **auf der ÖVSV-Seite des Dachverbandes** da s Sub-Referat "EchoLink" unter dem Ordner "Digitale Kommunikation" mit etwa dem gleichen Inhalt **[http://www.oevsv. at/opencms/oevsv/referate/digikomm /echolink/ Link]**. Weitere Informationen gibt es **über die** Links zu meiner Homepage [http://www.echolink.at echolink,at] (Weiterleitung zum ÖVSV-Server) bzw. [http://www.echolink.eu echolink.eu] (Weiterleitung an einen Mirror auf einem anderen Server).

## Version vom 1. Juni 2009, 12:41 Uhr

Sachbearbeiter und für den Inhalt verantwortlich: Ing.Manfred Belak, OE3BMA

### EchoLink

Die drei "Via"-Ordner befassen sich mit dem Zugang via EchoLink:

Klicken Sie auf "Via Funk" um sich eingehend darüber zu informieren, wenn Sie EchoLink mittels Ihres Funkgerätes betreiben wollen.

Der Ordner "Via Gateway" behandelt die Probleme, wenn Ihr Internetzugang einen Zugang zu EchoLink verhindert und daher einen Betrieb über Proxy erforderlich macht.

Der Ordner "Via Internet" ist selbsterklärend

Einführung EchoLink: wichtige, prinzipielle Infos

Links: Eine kleine Linksammlung wurde begonnen

Routerprobleme - EchoLink: Hier ist die Mitarbeit der User gefragt, einige Problemlösungen gibt es schon

<span id="page-13-0"></span>[Versionsgeschichte interaktiv durchsuchen](https://wiki.oevsv.at) [VisuellWikitext](https://wiki.oevsv.at)

# **[lltext anzeigen](#page-17-0))**

[Anonym](#page-3-0) ([Diskussion](https://wiki.oevsv.at/w/index.php?title=Benutzer_Diskussion:Anonym&action=view) | [Beiträge](https://wiki.oevsv.at/wiki/Spezial:Beitr%C3%A4ge/Anonym))

[← Zum vorherigen Versionsunterschied](#page-17-0)

#### **Zeile 3: Zeile 3:**

#### **[Version vom 1. Juni 2009, 12:05 Uhr](#page-17-0) ([Que](#page-17-0) [Version vom 1. Juni 2009, 12:41 Uhr](#page-17-0) ([Que](#page-17-0) [lltext anzeigen\)](#page-17-0)**

[Anonym](#page-3-0) [\(Diskussion](https://wiki.oevsv.at/w/index.php?title=Benutzer_Diskussion:Anonym&action=view) | [Beiträge](https://wiki.oevsv.at/wiki/Spezial:Beitr%C3%A4ge/Anonym)) [Zum nächsten Versionsunterschied →](#page-17-0)

 $=$  EchoLink  $=$   $=$  EchoLink  $=$   $=$  EchoLink  $=$ 

[[Bild:oe3bma.jpg|right]] Hier entsteht innerhalb Wiki die Interessengruppe EchoLink. Da dieses Kommunikationsmedium neue, ungeahnte Möglichkeiten eröffnet, hat sich der DV entschlossen, die Interessengruppe EchoLi nk einzurichten. Weiters gibt es das Sub-Referat "EchoLink" unter dem Ordner "Digitale Kommunikation" mit etwa dem

**−** gleichen Inhalt. Weitere Informationen gibt **+** es **auf folgenden** Links zu meiner Homepage [http://www.echolink.at echolink,at] (Weiterleitung zum ÖVSV-Server) bzw. [http://www.echolink.eu echolink.eu] (Weiterleitung an einen Mirror auf einem anderen Server).

[[Bild:oe3bma.jpg|right]] Hier entsteht innerhalb Wiki die Interessengruppe EchoLink. Da dieses Kommunikationsmedium neue, ungeahnte Möglichkeiten eröffnet, hat sich der DV entschlossen, die Interessengruppe EchoLink einzurichten. Weiters gibt es **auf der ÖVSV-Seite des Dachverbandes** da s Sub-Referat "EchoLink" unter dem Ordner "Digitale Kommunikation" mit etwa dem gleichen Inhalt **[http://www.oevsv. at/opencms/oevsv/referate/digikomm /echolink/ Link]**. Weitere Informationen gibt es **über die** Links zu meiner Homepage [http://www.echolink.at echolink,at] (Weiterleitung zum ÖVSV-Server) bzw. [http://www.echolink.eu echolink.eu] (Weiterleitung an einen Mirror auf einem anderen Server).

## Version vom 1. Juni 2009, 12:41 Uhr

Sachbearbeiter und für den Inhalt verantwortlich: Ing.Manfred Belak, OE3BMA

### EchoLink

Die drei "Via"-Ordner befassen sich mit dem Zugang via EchoLink:

Klicken Sie auf "Via Funk" um sich eingehend darüber zu informieren, wenn Sie EchoLink mittels Ihres Funkgerätes betreiben wollen.

Der Ordner "Via Gateway" behandelt die Probleme, wenn Ihr Internetzugang einen Zugang zu EchoLink verhindert und daher einen Betrieb über Proxy erforderlich macht.

Der Ordner "Via Internet" ist selbsterklärend

Einführung EchoLink: wichtige, prinzipielle Infos

Links: Eine kleine Linksammlung wurde begonnen

Routerprobleme - EchoLink: Hier ist die Mitarbeit der User gefragt, einige Problemlösungen gibt es schon

<span id="page-15-0"></span>[Versionsgeschichte interaktiv durchsuchen](https://wiki.oevsv.at) [VisuellWikitext](https://wiki.oevsv.at)

# **[lltext anzeigen](#page-17-0))**

[Anonym](#page-3-0) ([Diskussion](https://wiki.oevsv.at/w/index.php?title=Benutzer_Diskussion:Anonym&action=view) | [Beiträge](https://wiki.oevsv.at/wiki/Spezial:Beitr%C3%A4ge/Anonym))

[← Zum vorherigen Versionsunterschied](#page-17-0)

#### **Zeile 3: Zeile 3:**

#### **[Version vom 1. Juni 2009, 12:05 Uhr](#page-17-0) ([Que](#page-17-0) [Version vom 1. Juni 2009, 12:41 Uhr](#page-17-0) ([Que](#page-17-0) [lltext anzeigen\)](#page-17-0)**

[Anonym](#page-3-0) [\(Diskussion](https://wiki.oevsv.at/w/index.php?title=Benutzer_Diskussion:Anonym&action=view) | [Beiträge](https://wiki.oevsv.at/wiki/Spezial:Beitr%C3%A4ge/Anonym)) [Zum nächsten Versionsunterschied →](#page-17-0)

 $=$  EchoLink  $=$   $=$  EchoLink  $=$   $=$  EchoLink  $=$ 

[[Bild:oe3bma.jpg|right]] Hier entsteht innerhalb Wiki die Interessengruppe EchoLink. Da dieses Kommunikationsmedium neue, ungeahnte Möglichkeiten eröffnet, hat sich der DV entschlossen, die Interessengruppe EchoLi nk einzurichten. Weiters gibt es das Sub-Referat "EchoLink" unter dem Ordner "Digitale Kommunikation" mit etwa dem

**−** gleichen Inhalt. Weitere Informationen gibt **+** es **auf folgenden** Links zu meiner Homepage [http://www.echolink.at echolink,at] (Weiterleitung zum ÖVSV-Server) bzw. [http://www.echolink.eu echolink.eu] (Weiterleitung an einen Mirror auf einem anderen Server).

[[Bild:oe3bma.jpg|right]] Hier entsteht innerhalb Wiki die Interessengruppe EchoLink. Da dieses Kommunikationsmedium neue, ungeahnte Möglichkeiten eröffnet, hat sich der DV entschlossen, die Interessengruppe EchoLink einzurichten. Weiters gibt es **auf der ÖVSV-Seite des Dachverbandes** da s Sub-Referat "EchoLink" unter dem Ordner "Digitale Kommunikation" mit etwa dem gleichen Inhalt **[http://www.oevsv. at/opencms/oevsv/referate/digikomm /echolink/ Link]**. Weitere Informationen gibt es **über die** Links zu meiner Homepage [http://www.echolink.at echolink,at] (Weiterleitung zum ÖVSV-Server) bzw. [http://www.echolink.eu echolink.eu] (Weiterleitung an einen Mirror auf einem anderen Server).

## Version vom 1. Juni 2009, 12:41 Uhr

Sachbearbeiter und für den Inhalt verantwortlich: Ing.Manfred Belak, OE3BMA

### EchoLink

Die drei "Via"-Ordner befassen sich mit dem Zugang via EchoLink:

Klicken Sie auf "Via Funk" um sich eingehend darüber zu informieren, wenn Sie EchoLink mittels Ihres Funkgerätes betreiben wollen.

Der Ordner "Via Gateway" behandelt die Probleme, wenn Ihr Internetzugang einen Zugang zu EchoLink verhindert und daher einen Betrieb über Proxy erforderlich macht.

Der Ordner "Via Internet" ist selbsterklärend

Einführung EchoLink: wichtige, prinzipielle Infos

Links: Eine kleine Linksammlung wurde begonnen

Routerprobleme - EchoLink: Hier ist die Mitarbeit der User gefragt, einige Problemlösungen gibt es schon

<span id="page-17-0"></span>[Versionsgeschichte interaktiv durchsuchen](https://wiki.oevsv.at) [VisuellWikitext](https://wiki.oevsv.at)

# **[lltext anzeigen](#page-17-0))**

[Anonym](#page-3-0) ([Diskussion](https://wiki.oevsv.at/w/index.php?title=Benutzer_Diskussion:Anonym&action=view) | [Beiträge](https://wiki.oevsv.at/wiki/Spezial:Beitr%C3%A4ge/Anonym))

[← Zum vorherigen Versionsunterschied](#page-17-0)

#### **Zeile 3: Zeile 3:**

#### **[Version vom 1. Juni 2009, 12:05 Uhr](#page-17-0) ([Que](#page-17-0) [Version vom 1. Juni 2009, 12:41 Uhr](#page-17-0) ([Que](#page-17-0) [lltext anzeigen\)](#page-17-0)**

[Anonym](#page-3-0) [\(Diskussion](https://wiki.oevsv.at/w/index.php?title=Benutzer_Diskussion:Anonym&action=view) | [Beiträge](https://wiki.oevsv.at/wiki/Spezial:Beitr%C3%A4ge/Anonym)) [Zum nächsten Versionsunterschied →](#page-17-0)

 $=$  EchoLink  $=$   $=$  EchoLink  $=$   $=$  EchoLink  $=$ 

[[Bild:oe3bma.jpg|right]] Hier entsteht innerhalb Wiki die Interessengruppe EchoLink. Da dieses Kommunikationsmedium neue, ungeahnte Möglichkeiten eröffnet, hat sich der DV entschlossen, die Interessengruppe EchoLi nk einzurichten. Weiters gibt es das Sub-Referat "EchoLink" unter dem Ordner "Digitale Kommunikation" mit etwa dem

**−** gleichen Inhalt. Weitere Informationen gibt **+** es **auf folgenden** Links zu meiner Homepage [http://www.echolink.at echolink,at] (Weiterleitung zum ÖVSV-Server) bzw. [http://www.echolink.eu echolink.eu] (Weiterleitung an einen Mirror auf einem anderen Server).

[[Bild:oe3bma.jpg|right]] Hier entsteht innerhalb Wiki die Interessengruppe EchoLink. Da dieses Kommunikationsmedium neue, ungeahnte Möglichkeiten eröffnet, hat sich der DV entschlossen, die Interessengruppe EchoLink einzurichten. Weiters gibt es **auf der ÖVSV-Seite des Dachverbandes** da s Sub-Referat "EchoLink" unter dem Ordner "Digitale Kommunikation" mit etwa dem gleichen Inhalt **[http://www.oevsv. at/opencms/oevsv/referate/digikomm /echolink/ Link]**. Weitere Informationen gibt es **über die** Links zu meiner Homepage [http://www.echolink.at echolink,at] (Weiterleitung zum ÖVSV-Server) bzw. [http://www.echolink.eu echolink.eu] (Weiterleitung an einen Mirror auf einem anderen Server).

## Version vom 1. Juni 2009, 12:41 Uhr

Sachbearbeiter und für den Inhalt verantwortlich: Ing.Manfred Belak, OE3BMA

### EchoLink

Die drei "Via"-Ordner befassen sich mit dem Zugang via EchoLink:

Klicken Sie auf "Via Funk" um sich eingehend darüber zu informieren, wenn Sie EchoLink mittels Ihres Funkgerätes betreiben wollen.

Der Ordner "Via Gateway" behandelt die Probleme, wenn Ihr Internetzugang einen Zugang zu EchoLink verhindert und daher einen Betrieb über Proxy erforderlich macht.

Der Ordner "Via Internet" ist selbsterklärend

Einführung EchoLink: wichtige, prinzipielle Infos

Links: Eine kleine Linksammlung wurde begonnen

Routerprobleme - EchoLink: Hier ist die Mitarbeit der User gefragt, einige Problemlösungen gibt es schon

Beste 73 es Happy EchoLinkin´ de Fred, OE3BMA

## Seiten in der Kategorie "Echolink"

Folgende 10 Seiten sind in dieser Kategorie, von 10 insgesamt.

### **E**

- **•** [Echolink via Android](#page-5-0)
- **[Echolink via Funk](#page-7-0)**
- [Echolink via Gateway](#page-9-0)
- **•** [Echolink via Internet](#page-11-0)
- **•** [Echolink via iPhone](#page-13-0)
- [Einführung Echolink](#page-15-0)

### **L**

• [Links](#page-19-0)

#### **R**

- [Routerprobleme Echolink](#page-21-0)
- **[Rundspruch vom Livestream](#page-23-0)**

#### **V**

[Verbindungsprobleme](#page-25-0)

<span id="page-19-0"></span>[Versionsgeschichte interaktiv durchsuchen](https://wiki.oevsv.at) [VisuellWikitext](https://wiki.oevsv.at)

# **[lltext anzeigen](#page-17-0))**

[Anonym](#page-3-0) ([Diskussion](https://wiki.oevsv.at/w/index.php?title=Benutzer_Diskussion:Anonym&action=view) | [Beiträge](https://wiki.oevsv.at/wiki/Spezial:Beitr%C3%A4ge/Anonym))

[← Zum vorherigen Versionsunterschied](#page-17-0)

#### **Zeile 3: Zeile 3:**

#### **[Version vom 1. Juni 2009, 12:05 Uhr](#page-17-0) ([Que](#page-17-0) [Version vom 1. Juni 2009, 12:41 Uhr](#page-17-0) ([Que](#page-17-0) [lltext anzeigen\)](#page-17-0)**

[Anonym](#page-3-0) [\(Diskussion](https://wiki.oevsv.at/w/index.php?title=Benutzer_Diskussion:Anonym&action=view) | [Beiträge](https://wiki.oevsv.at/wiki/Spezial:Beitr%C3%A4ge/Anonym)) [Zum nächsten Versionsunterschied →](#page-17-0)

 $=$  EchoLink  $=$   $=$  EchoLink  $=$   $=$  EchoLink  $=$ 

[[Bild:oe3bma.jpg|right]] Hier entsteht innerhalb Wiki die Interessengruppe EchoLink. Da dieses Kommunikationsmedium neue, ungeahnte Möglichkeiten eröffnet, hat sich der DV entschlossen, die Interessengruppe EchoLi nk einzurichten. Weiters gibt es das Sub-Referat "EchoLink" unter dem Ordner "Digitale Kommunikation" mit etwa dem

**−** gleichen Inhalt. Weitere Informationen gibt **+** es **auf folgenden** Links zu meiner Homepage [http://www.echolink.at echolink,at] (Weiterleitung zum ÖVSV-Server) bzw. [http://www.echolink.eu echolink.eu] (Weiterleitung an einen Mirror auf einem anderen Server).

[[Bild:oe3bma.jpg|right]] Hier entsteht innerhalb Wiki die Interessengruppe EchoLink. Da dieses Kommunikationsmedium neue, ungeahnte Möglichkeiten eröffnet, hat sich der DV entschlossen, die Interessengruppe EchoLink einzurichten. Weiters gibt es **auf der ÖVSV-Seite des Dachverbandes** da s Sub-Referat "EchoLink" unter dem Ordner "Digitale Kommunikation" mit etwa dem gleichen Inhalt **[http://www.oevsv. at/opencms/oevsv/referate/digikomm /echolink/ Link]**. Weitere Informationen gibt es **über die** Links zu meiner Homepage [http://www.echolink.at echolink,at] (Weiterleitung zum ÖVSV-Server) bzw. [http://www.echolink.eu echolink.eu] (Weiterleitung an einen Mirror auf einem anderen Server).

## Version vom 1. Juni 2009, 12:41 Uhr

Sachbearbeiter und für den Inhalt verantwortlich: Ing.Manfred Belak, OE3BMA

### EchoLink

Die drei "Via"-Ordner befassen sich mit dem Zugang via EchoLink:

Klicken Sie auf "Via Funk" um sich eingehend darüber zu informieren, wenn Sie EchoLink mittels Ihres Funkgerätes betreiben wollen.

Der Ordner "Via Gateway" behandelt die Probleme, wenn Ihr Internetzugang einen Zugang zu EchoLink verhindert und daher einen Betrieb über Proxy erforderlich macht.

Der Ordner "Via Internet" ist selbsterklärend

Einführung EchoLink: wichtige, prinzipielle Infos

Links: Eine kleine Linksammlung wurde begonnen

Routerprobleme - EchoLink: Hier ist die Mitarbeit der User gefragt, einige Problemlösungen gibt es schon

<span id="page-21-0"></span>[Versionsgeschichte interaktiv durchsuchen](https://wiki.oevsv.at) [VisuellWikitext](https://wiki.oevsv.at)

# **[lltext anzeigen](#page-17-0))**

[Anonym](#page-3-0) ([Diskussion](https://wiki.oevsv.at/w/index.php?title=Benutzer_Diskussion:Anonym&action=view) | [Beiträge](https://wiki.oevsv.at/wiki/Spezial:Beitr%C3%A4ge/Anonym))

[← Zum vorherigen Versionsunterschied](#page-17-0)

#### **Zeile 3: Zeile 3:**

#### **[Version vom 1. Juni 2009, 12:05 Uhr](#page-17-0) ([Que](#page-17-0) [Version vom 1. Juni 2009, 12:41 Uhr](#page-17-0) ([Que](#page-17-0) [lltext anzeigen\)](#page-17-0)**

[Anonym](#page-3-0) [\(Diskussion](https://wiki.oevsv.at/w/index.php?title=Benutzer_Diskussion:Anonym&action=view) | [Beiträge](https://wiki.oevsv.at/wiki/Spezial:Beitr%C3%A4ge/Anonym)) [Zum nächsten Versionsunterschied →](#page-17-0)

 $=$  EchoLink  $=$   $=$  EchoLink  $=$   $=$  EchoLink  $=$ 

[[Bild:oe3bma.jpg|right]] Hier entsteht innerhalb Wiki die Interessengruppe EchoLink. Da dieses Kommunikationsmedium neue, ungeahnte Möglichkeiten eröffnet, hat sich der DV entschlossen, die Interessengruppe EchoLi nk einzurichten. Weiters gibt es das Sub-Referat "EchoLink" unter dem Ordner "Digitale Kommunikation" mit etwa dem

**−** gleichen Inhalt. Weitere Informationen gibt **+** es **auf folgenden** Links zu meiner Homepage [http://www.echolink.at echolink,at] (Weiterleitung zum ÖVSV-Server) bzw. [http://www.echolink.eu echolink.eu] (Weiterleitung an einen Mirror auf einem anderen Server).

[[Bild:oe3bma.jpg|right]] Hier entsteht innerhalb Wiki die Interessengruppe EchoLink. Da dieses Kommunikationsmedium neue, ungeahnte Möglichkeiten eröffnet, hat sich der DV entschlossen, die Interessengruppe EchoLink einzurichten. Weiters gibt es **auf der ÖVSV-Seite des Dachverbandes** da s Sub-Referat "EchoLink" unter dem Ordner "Digitale Kommunikation" mit etwa dem gleichen Inhalt **[http://www.oevsv. at/opencms/oevsv/referate/digikomm /echolink/ Link]**. Weitere Informationen gibt es **über die** Links zu meiner Homepage [http://www.echolink.at echolink,at] (Weiterleitung zum ÖVSV-Server) bzw. [http://www.echolink.eu echolink.eu] (Weiterleitung an einen Mirror auf einem anderen Server).

## Version vom 1. Juni 2009, 12:41 Uhr

Sachbearbeiter und für den Inhalt verantwortlich: Ing.Manfred Belak, OE3BMA

### EchoLink

Die drei "Via"-Ordner befassen sich mit dem Zugang via EchoLink:

Klicken Sie auf "Via Funk" um sich eingehend darüber zu informieren, wenn Sie EchoLink mittels Ihres Funkgerätes betreiben wollen.

Der Ordner "Via Gateway" behandelt die Probleme, wenn Ihr Internetzugang einen Zugang zu EchoLink verhindert und daher einen Betrieb über Proxy erforderlich macht.

Der Ordner "Via Internet" ist selbsterklärend

Einführung EchoLink: wichtige, prinzipielle Infos

Links: Eine kleine Linksammlung wurde begonnen

Routerprobleme - EchoLink: Hier ist die Mitarbeit der User gefragt, einige Problemlösungen gibt es schon

<span id="page-23-0"></span>[Versionsgeschichte interaktiv durchsuchen](https://wiki.oevsv.at) [VisuellWikitext](https://wiki.oevsv.at)

# **[lltext anzeigen](#page-17-0))**

[Anonym](#page-3-0) ([Diskussion](https://wiki.oevsv.at/w/index.php?title=Benutzer_Diskussion:Anonym&action=view) | [Beiträge](https://wiki.oevsv.at/wiki/Spezial:Beitr%C3%A4ge/Anonym))

[← Zum vorherigen Versionsunterschied](#page-17-0)

#### **Zeile 3: Zeile 3:**

#### **[Version vom 1. Juni 2009, 12:05 Uhr](#page-17-0) ([Que](#page-17-0) [Version vom 1. Juni 2009, 12:41 Uhr](#page-17-0) ([Que](#page-17-0) [lltext anzeigen\)](#page-17-0)**

[Anonym](#page-3-0) [\(Diskussion](https://wiki.oevsv.at/w/index.php?title=Benutzer_Diskussion:Anonym&action=view) | [Beiträge](https://wiki.oevsv.at/wiki/Spezial:Beitr%C3%A4ge/Anonym)) [Zum nächsten Versionsunterschied →](#page-17-0)

 $=$  EchoLink  $=$   $=$  EchoLink  $=$   $=$  EchoLink  $=$ 

[[Bild:oe3bma.jpg|right]] Hier entsteht innerhalb Wiki die Interessengruppe EchoLink. Da dieses Kommunikationsmedium neue, ungeahnte Möglichkeiten eröffnet, hat sich der DV entschlossen, die Interessengruppe EchoLi nk einzurichten. Weiters gibt es das Sub-Referat "EchoLink" unter dem Ordner "Digitale Kommunikation" mit etwa dem

**−** gleichen Inhalt. Weitere Informationen gibt **+** es **auf folgenden** Links zu meiner Homepage [http://www.echolink.at echolink,at] (Weiterleitung zum ÖVSV-Server) bzw. [http://www.echolink.eu echolink.eu] (Weiterleitung an einen Mirror auf einem anderen Server).

[[Bild:oe3bma.jpg|right]] Hier entsteht innerhalb Wiki die Interessengruppe EchoLink. Da dieses Kommunikationsmedium neue, ungeahnte Möglichkeiten eröffnet, hat sich der DV entschlossen, die Interessengruppe EchoLink einzurichten. Weiters gibt es **auf der ÖVSV-Seite des Dachverbandes** da s Sub-Referat "EchoLink" unter dem Ordner "Digitale Kommunikation" mit etwa dem gleichen Inhalt **[http://www.oevsv. at/opencms/oevsv/referate/digikomm /echolink/ Link]**. Weitere Informationen gibt es **über die** Links zu meiner Homepage [http://www.echolink.at echolink,at] (Weiterleitung zum ÖVSV-Server) bzw. [http://www.echolink.eu echolink.eu] (Weiterleitung an einen Mirror auf einem anderen Server).

## Version vom 1. Juni 2009, 12:41 Uhr

Sachbearbeiter und für den Inhalt verantwortlich: Ing.Manfred Belak, OE3BMA

### EchoLink

Die drei "Via"-Ordner befassen sich mit dem Zugang via EchoLink:

Klicken Sie auf "Via Funk" um sich eingehend darüber zu informieren, wenn Sie EchoLink mittels Ihres Funkgerätes betreiben wollen.

Der Ordner "Via Gateway" behandelt die Probleme, wenn Ihr Internetzugang einen Zugang zu EchoLink verhindert und daher einen Betrieb über Proxy erforderlich macht.

Der Ordner "Via Internet" ist selbsterklärend

Einführung EchoLink: wichtige, prinzipielle Infos

Links: Eine kleine Linksammlung wurde begonnen

Routerprobleme - EchoLink: Hier ist die Mitarbeit der User gefragt, einige Problemlösungen gibt es schon

<span id="page-25-0"></span>[Versionsgeschichte interaktiv durchsuchen](https://wiki.oevsv.at) [VisuellWikitext](https://wiki.oevsv.at)

# **[lltext anzeigen](#page-17-0))**

[Anonym](#page-3-0) ([Diskussion](https://wiki.oevsv.at/w/index.php?title=Benutzer_Diskussion:Anonym&action=view) | [Beiträge](https://wiki.oevsv.at/wiki/Spezial:Beitr%C3%A4ge/Anonym))

[← Zum vorherigen Versionsunterschied](#page-17-0)

#### **Zeile 3: Zeile 3:**

#### **[Version vom 1. Juni 2009, 12:05 Uhr](#page-17-0) ([Que](#page-17-0) [Version vom 1. Juni 2009, 12:41 Uhr](#page-17-0) ([Que](#page-17-0) [lltext anzeigen\)](#page-17-0)**

[Anonym](#page-3-0) [\(Diskussion](https://wiki.oevsv.at/w/index.php?title=Benutzer_Diskussion:Anonym&action=view) | [Beiträge](https://wiki.oevsv.at/wiki/Spezial:Beitr%C3%A4ge/Anonym)) [Zum nächsten Versionsunterschied →](#page-17-0)

 $=$  EchoLink  $=$   $=$  EchoLink  $=$   $=$  EchoLink  $=$ 

[[Bild:oe3bma.jpg|right]] Hier entsteht innerhalb Wiki die Interessengruppe EchoLink. Da dieses Kommunikationsmedium neue, ungeahnte Möglichkeiten eröffnet, hat sich der DV entschlossen, die Interessengruppe EchoLi nk einzurichten. Weiters gibt es das Sub-Referat "EchoLink" unter dem Ordner "Digitale Kommunikation" mit etwa dem

**−** gleichen Inhalt. Weitere Informationen gibt **+** es **auf folgenden** Links zu meiner Homepage [http://www.echolink.at echolink,at] (Weiterleitung zum ÖVSV-Server) bzw. [http://www.echolink.eu echolink.eu] (Weiterleitung an einen Mirror auf einem anderen Server).

[[Bild:oe3bma.jpg|right]] Hier entsteht innerhalb Wiki die Interessengruppe EchoLink. Da dieses Kommunikationsmedium neue, ungeahnte Möglichkeiten eröffnet, hat sich der DV entschlossen, die Interessengruppe EchoLink einzurichten. Weiters gibt es **auf der ÖVSV-Seite des Dachverbandes** da s Sub-Referat "EchoLink" unter dem Ordner "Digitale Kommunikation" mit etwa dem gleichen Inhalt **[http://www.oevsv. at/opencms/oevsv/referate/digikomm /echolink/ Link]**. Weitere Informationen gibt es **über die** Links zu meiner Homepage [http://www.echolink.at echolink,at] (Weiterleitung zum ÖVSV-Server) bzw. [http://www.echolink.eu echolink.eu] (Weiterleitung an einen Mirror auf einem anderen Server).

## Version vom 1. Juni 2009, 12:41 Uhr

Sachbearbeiter und für den Inhalt verantwortlich: Ing.Manfred Belak, OE3BMA

### EchoLink

Die drei "Via"-Ordner befassen sich mit dem Zugang via EchoLink:

Klicken Sie auf "Via Funk" um sich eingehend darüber zu informieren, wenn Sie EchoLink mittels Ihres Funkgerätes betreiben wollen.

Der Ordner "Via Gateway" behandelt die Probleme, wenn Ihr Internetzugang einen Zugang zu EchoLink verhindert und daher einen Betrieb über Proxy erforderlich macht.

Der Ordner "Via Internet" ist selbsterklärend

Einführung EchoLink: wichtige, prinzipielle Infos

Links: Eine kleine Linksammlung wurde begonnen

Routerprobleme - EchoLink: Hier ist die Mitarbeit der User gefragt, einige Problemlösungen gibt es schon